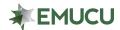

At this time, the Family & Friends feature will be available for EMUCU business accounts only. Please reach out to an EMUCU Representative for further information.

#### Who qualifies for the Family & Friends feature on my business account?

 At this time, only current UMCU or EMUCU members are eligible to utilize the Family & Friends feature on business accounts.

#### How do I activate the Family & Friends feature on my business account?

o If you have a current EMUCU business account, you will automatically be eligible for this feature using Online Banking or the Mobile App.

## How do I add a user to my business account's Family & Friends feature?

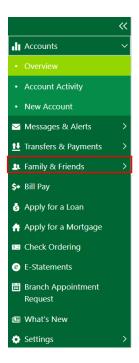

Go to the Online
 Banking homepage,
 click on the "Family
 & Friends" tab, on
 the left-hand menu.

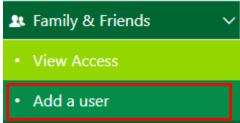

o Select "Add a user".

Click "+ Add a user to your account", located in the upper right-hand corner.

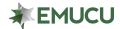

### FAQ — FAMILY & FRIENDS FOR BUSINESS ACCOUNTS

+ Add user to your account

Input the new user's information that you want to have Family & Friends access.

Continue to the next screen. Note: You can only add current EMUCU members as a user.

Confirm "Add user to this account".

You can now see the new Family & Friends request pending.

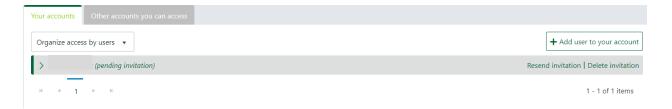

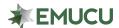

# Give account permission Note: You may not share access with non-member. Access to Additional Permissions Allow this user to: 🔘 View and modify my cash management groups and recipients in Commercial Banking 👩 Only view my cash management groups and recipients in Commercial Banking 2 No access to my cash management groups and recipients in Commercial Banking 2 Would you like to send a note to this user? Enter text Continue Back Cancel Give account permission 4 Confirmation Note: You may not share access with non-member. Confirmation You are extending permissions to the following person: Karen Sinclair (your Test User), at the email address kpoehner@umcu.org. This subuser will have the following permissions on your account: BUSINESS SAVINGS XX8649 - S:00: View Account, View Transactions BUSINESS BASIC CHECKING XX8649 - S:80: View Account Commercial Banking: View and modify my cash management groups and recipients

Back Add user to this account Cancel

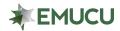

# FAQ — FAMILY & FRIENDS FOR BUSINESS ACCOUNTS

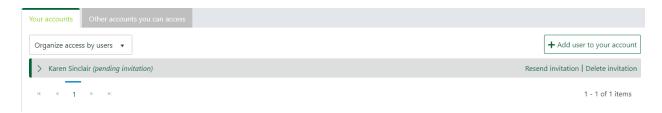